# Dell Cast 사용 설명서

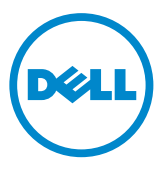

### 주, 주의 및 경고

<mark><mark>∅</mark> 주: "참고"는 Dell Cast의 활용도를 높이는 데 도움이 되는 중요한 정보입니다.</mark> 주의: "주의"는 지침을 준수하지 않을 경우 하드웨어의 손상 또는 데이터  $\wedge$ 손실 위험이 있음을 알려줍니다.

경고: "경고"는 재산 손실, 신체적 상해 또는 사망 위험이 있음을 알려줍니다.

Copyright © 2014 Dell Inc. 저작권 본사 소유. 이 제품은 미국 연방 및 국제 저작권 및 지적 재산권에 의거 보호됩니다. Dell" 및 Dell 로고는 미국 및/또는 기타 법적 관할지의 Dell Inc.의 상표입니다. 본 설명서에 사용된 기타 상표 및 이름은 해당 회사의 상표입니다.

2014 – 09 Rev. A00

# 차례

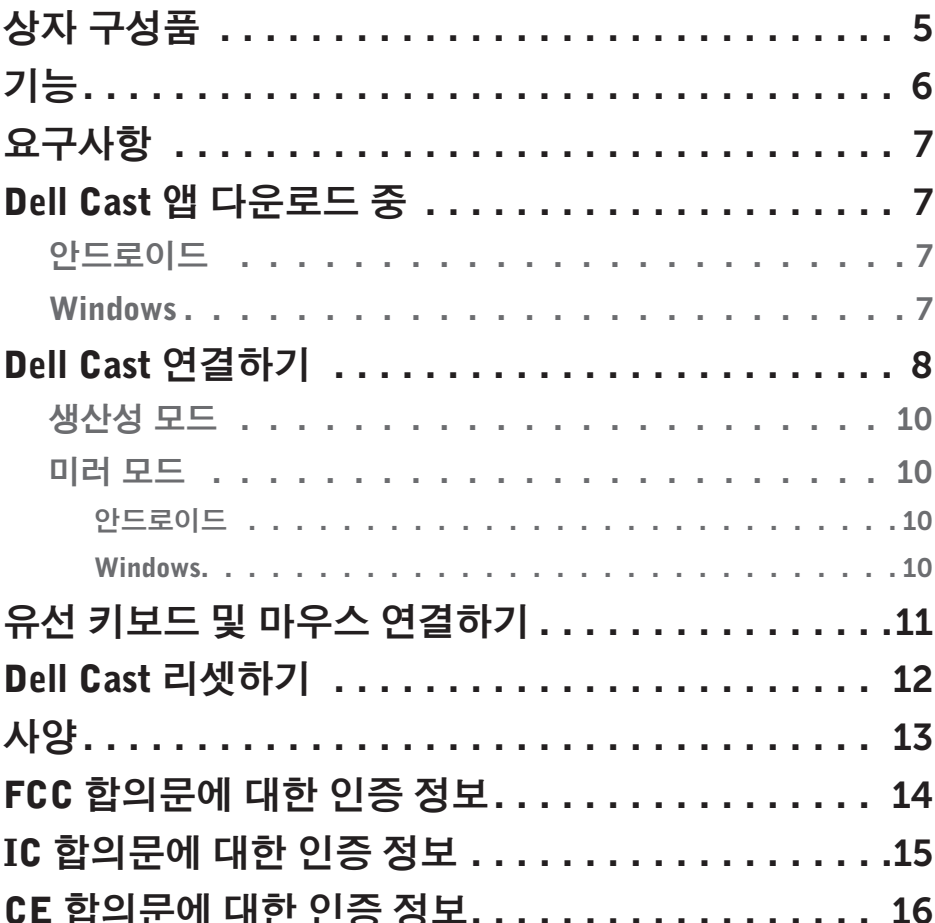

- 경고: Dell Cast는 Dell Cast가 사망, 신체적 상해 또는 심각한 신체적/환경적 손실을 유발할 만한 비안전한 작동을 요구하는 위험한 환경에서 사용할 변수를 염두에 두지 않고 설계 또는 제조되지 않았습니다.
- 경고: Dell Cast는 작동 시 발열될 수 있습니다. 이는 일반적인 현상입니다. 손을 대거나 디스플레이 장치에서 제거하기 전에 전원 케이블을 분리하고 Dell Cast의 열을 식혀야 합니다.
- 경고: Dell Cast에 전원을 연결할 때 함께 제공된 케이블을 사용해야 합니다. 다른 케이블을 사용할 경우 Dell Cast 및 디스플레이 장치의 손상을 유발할 수 있습니다.
- 경고: Dell Cast를 물 또는 심각한 고온, 저온, 먼지 등 기타 심각한 환경에 노출해서는 안되며 그러한 경우 Dell Cast가 오작동 또는 작동을 중단할 수 있습니다. Dell Cast를 무단으로 해체하거나 수리하는 경우 이는 Dell Cast의 제한된 보증에 해당되지 않으며 Dell Cast를 포함해 귀하와 귀하의 디스플레이 장치에 손상을 가할 수 있습니다.

# <span id="page-4-0"></span>상자 구성품

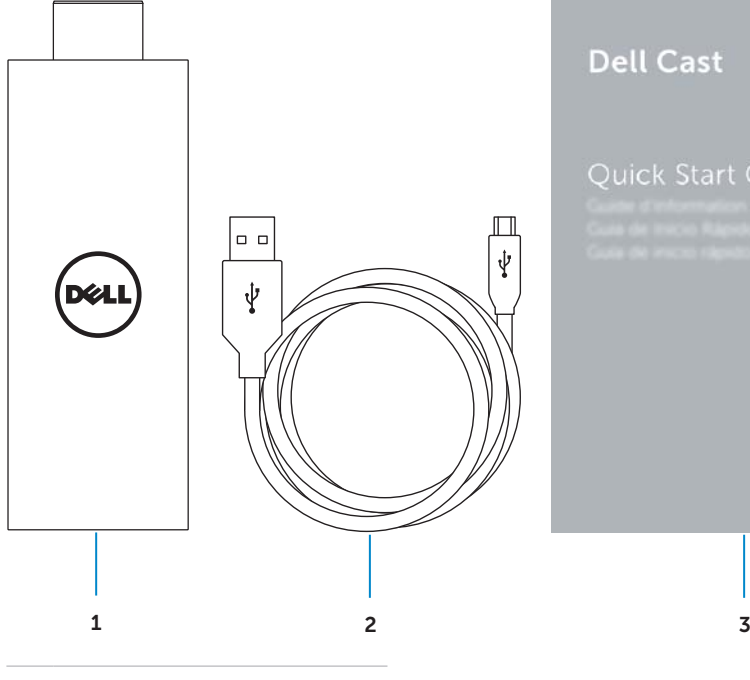

### **Dell Cast**

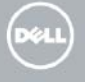

- 1 Dell Cast
- 2 USB 케이블
- 3 빠른 시작 안내서

<span id="page-5-0"></span>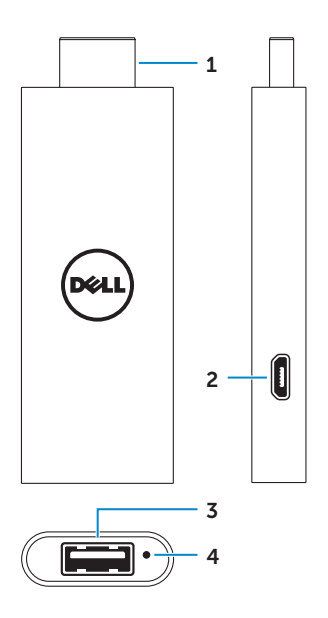

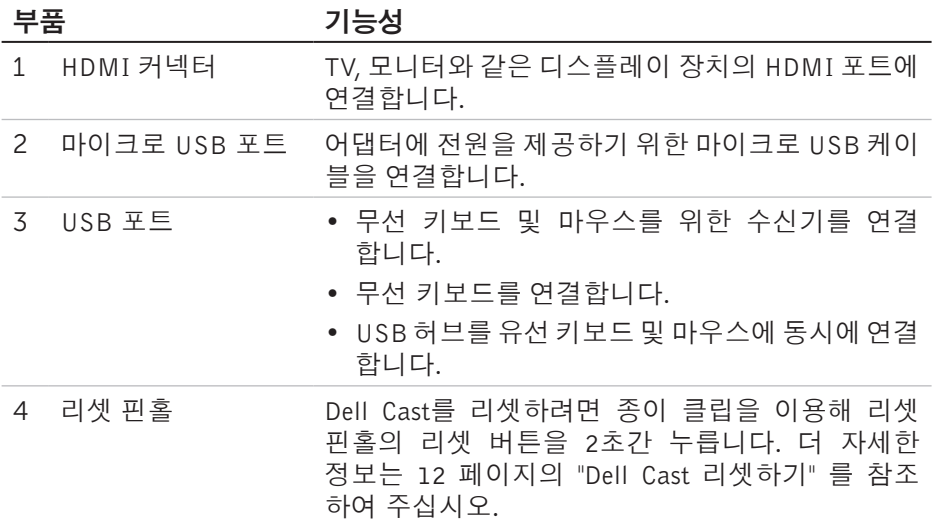

## <span id="page-6-0"></span>요구사항

- Dell Cast 앱이 설치되어 있고 Wi-Fi 네트워크가 연결된 Dell 태블릿
- HDMI 포트가 있는 디스플레이 장치
- 전원 어댑터(별도 구매) 또는 전원 연결 가능한 USB 포트 ■ 주: 디스플레이 장치에 전원이 연결되지 않는 USB 포트가 있는 경우 태블릿과 함께 제공되는 전원 어댑터를 사용하거나 Dell의 전원 어댑터를 구매해 Dell Cast를 전원 플러그에 연결합니다.
- 무선/유선 키보드 및 마우스(별도 구매)

### Dell Cast 앱 다운로드 중

 $\mathbb Z$  주: Dell Cast 앱은 특정 태블릿에서만 지원됩니다.

#### 안드로이드

Dell Cast는 태블릿의 운영 체제에 내장되어 있습니다. 태블릿의 운영 체제가 최신 버전인지 확인하십시오. 업데이트를 확인하려면 설정 2→ 태블릿 정보→ 시스템 업데이트를 누릅니다.

#### Windows

Dell Cast 앱을 다운로드 하려면

- 1. dell.com/support로 이동하십시오.
- 2. 태블릿 및 모바일 장치를 누릅니다.
- 3. 태블릿을 누릅니다.
- 4. 장치 목록에서 태블릿 모델을 선택합니다.
- 5. 드라이버 및 다운로드를 누릅니다.
- 6. 애플리케이션을 누릅니다.
- 7. Dell Cast 애플리케이션의 **파일 다운로드**를 누릅니다. 화면의 지침에 따라 파일을 저장합니다.
- 8. 파일을 저장할 폴더를 찾습니다.
- 9. 파일을 두 번 누르고 화면의 지침에 따라 Dell Cast 설치를 완료합니다.

### <span id="page-7-0"></span>Dell Cast 연결하기

1. Dell Cast에 무선 키보드 및 마우스 수신기를 연결한 후 키보드와 마우스의 전원을 켭니다.

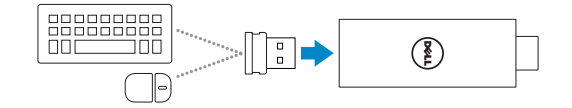

■주: 유선 키보드 및 마우스를 연결하는 경우 11 [페이지의](#page-10-1) "유선 키보드 및 마우스 [연결하기](#page-10-1)" 를 참조하십시오.

- 2. 디스플레이 장치의 HDMI 포트에 Dell Cast를 연결합니다.
- 3. USB 케이블 끝의 마이크로 USB를 Dell Cast의 마이크로 USB 포트에 연결합니다.
- 4. USB 케이블 끝의 USB를 디스플레이 장치의 전원이 연결된 USB 포트에 연결합니다.

<sup>■</sup> 주: 디스플레이 장치에 전원이 연결된 USB 포트가 없는 경우 전원 어댑터를 사용하십시오.

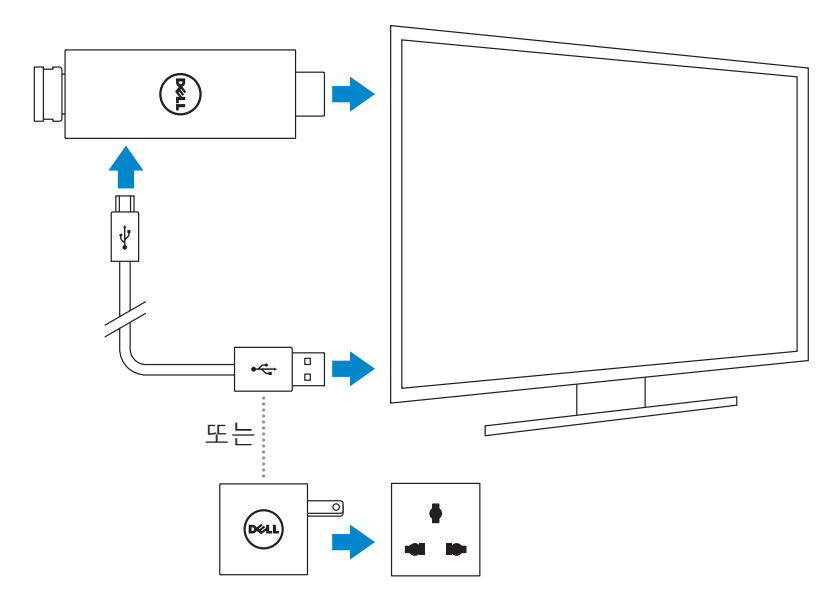

5. 디스플레이 장치 입력을 Dell Cast가 연결된 HDMI 포트로 변환합니다. 주: 디스플레이 장치의 입력을 변환하는 방법은 디스플레이 장치의 문서를 참조하십시오.

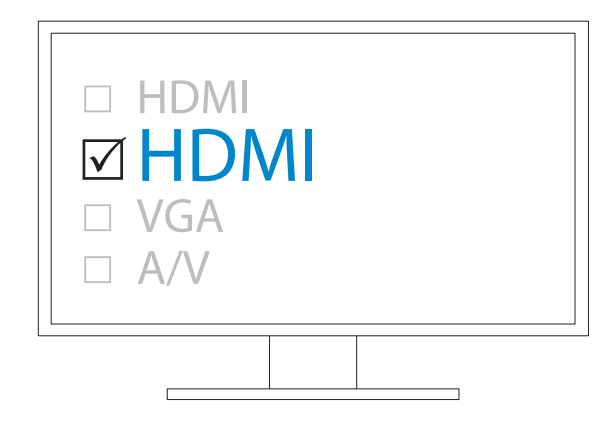

인사말 화면이 표시되고 연결된 장치가 녹색으로 표시됩니다.

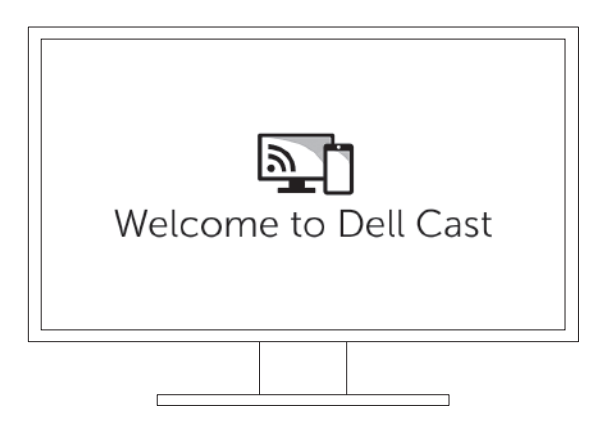

<span id="page-9-0"></span>6. Dell Cast를 설치하려면 태블릿의 Dell Cast 앱을 시작하고 화면의 지침을 따릅니다

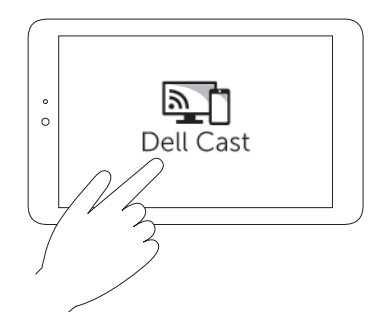

#### 생산성 모드

생산성 모드는 데스크탑 경험을 제공합니다. 기본적으로 Dell Cast는 생산성 모드에서 실행됩니다.

#### 미러 모드

미러 모드는 태블릿의 사용자 인터페이스를 복제합니다. 미러 모드를 활성화하려면:

#### 안드로이드

 $1.$  설정  $\dot{\text{Q}}$  > 디스플레이 → 화면 복제를 누릅니다.

2. 메뉴 아이콘의 -→ 무선 디스플레이 활성화를 누릅니다.

#### Windows

화면의 오른쪽 가장자리를 밀어 참에 액세스한 후 장치 ■→ 프로젝트 日→ 복제를 누릅니다.

### <span id="page-10-1"></span><span id="page-10-0"></span>유선 키보드 및 마우스 연결하기

주: Dell Cast 설치를 완료하려면 키보드를 연결해야 합니다. 키보드만을 연결하는 경우 키보드를 Dell Cast의 USB 포트에 연결합니다.

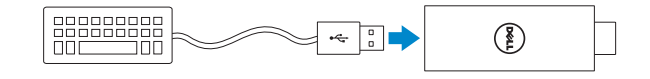

#### 내장형 USB 허브가 포함된 키보드

1. 키보드를 Dell Cast의 USB 포트에 연결합니다.

2. 마우스를 키보드의 USB 포트에 연결합니다.

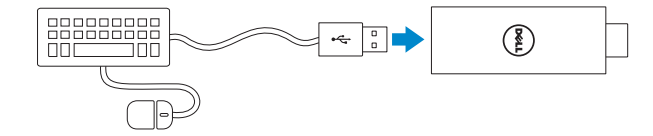

#### 외장형 USB 허브

1. USB 허브를 Dell Cast에 연결합니다.

2. 키보드와 마우스를 USB 허브에 연결합니다.

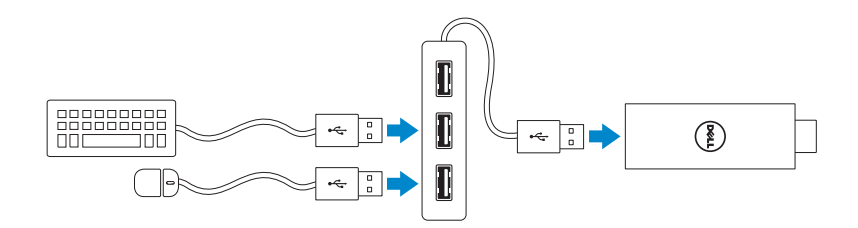

# <span id="page-11-1"></span><span id="page-11-0"></span>Dell Cast 리셋하기

Dell Cast를 리셋하려면:

- 1. Dell Cast가 디스플레이 장치에 연결되어 있고 Dell Cast의 전원이 켜져 있는지 확인합니다.
- 2. 종이 클립을 이용해 Dell Cast 리셋 핀홀의 리셋 버튼을 2초간 누릅니다.

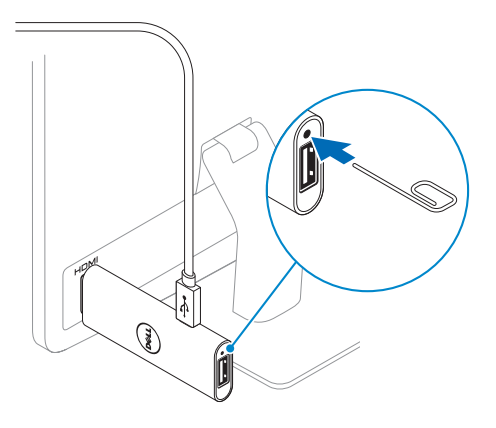

# <span id="page-12-0"></span>사양

#### 장치 정보

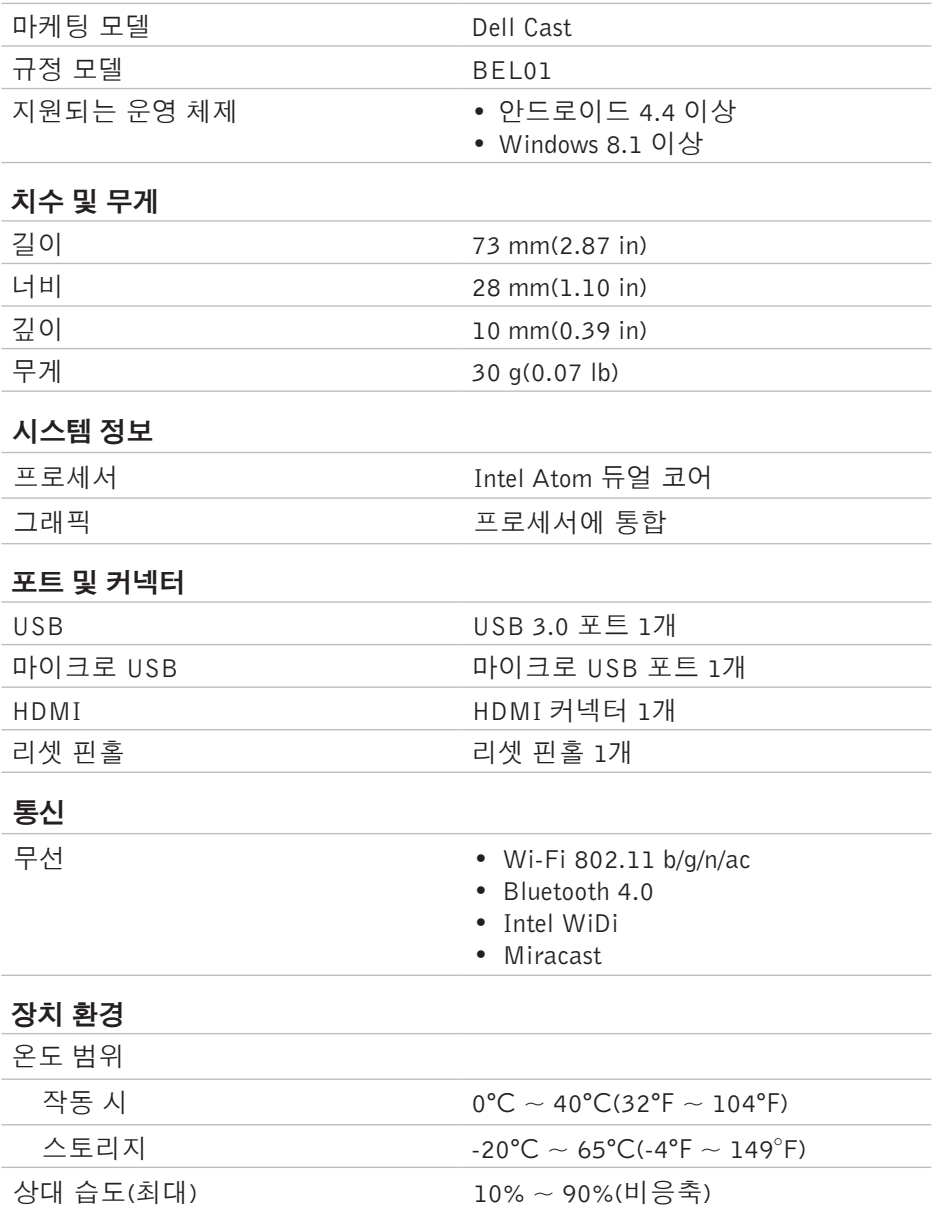

### <span id="page-13-0"></span>FCC 합의문에 대한 인증 정보

**<del>■ 주:</del> Dell은 공인되지 않는 변경 사항으로 발생하게 된 본 장치의 어**떤 라디오 또는 디스플레이 오작동에 대한 책임을 지지 않습니다. 본 장치를 무단 변경하는 경우 장치가 작동을 중단할 수 있습니다.

본 장치는 FCC 규칙 파트 15에 준하여 클래스 B 디지털 장치에 관한 제한을 준수하는 것으로 시험을 거쳐 입증되었습니다. 이러한 제한은 주거 지역에 설치했을 때 위해한 간섭으로부터 합리적 보호 수준을 제공하도록 고안되었습니다. 본 장치는 무선 주파수 에너지를 생성, 사용 및 방출할 수 있으며 지침에 따라 설치 및 사용하지 않을 경우 무선 통신에 위해한 간섭을 일으킬 수도 있습니다. 그러나 특정한 설치 조건에서 간섭이 발생하지 않을 것이라는 보장은 없습니다. 장비를 끄고 켜보아 본 장비가 라디오나 디스플레이 장치 수신에 위해한 간섭을 일으키는 것으로 확인된 경우, 다음 방법 중 하나 또는 여러 가지를 사용하여 간섭 요인을 없애보십시오.

- 수신 안테나의 방향을 바꾸거나 다른 위치로 이동합니다.
- 장비와 수신기를 더 멀리 떨어뜨립니다.
- 장비를 수신기가 연결된 회로와 다른 회로의 콘센트에 연결합니다.
- 판매점 또는 숙련된 라디오/TV 기술자에게 도움을 요청합니다.

본 장치는 FCC 규칙 파트 15를 준수합니다. 작동은 다음 두 조건에 따라 달라질 수 있습니다.

1. 본 장치는 위해한 간섭을 일으키지 않습니다.

2. 본 장치는 원하지 않는 장치 작동을 유발할 수도 있는 간섭을 포함한 모든 수신 간섭을 수용해야 합니다.

규정 준수에 책임이 있는 측에 서면으로 인증되지 않은 변경 또는 조정은 사용자의 어댑터 작동 또는 보증에 관한 권한을 무효화할 수 있습니다.

본 장치는 제어되지 않는 환경에서의 FCC RF 방사선 피폭 제한을 준수합니다. 본 장치와 그에 포함된 안테나는 기타 안테나 또는 송신기와 함께 작동하거나 병치되어서는 안됩니다. FCC RF 노출 준수 요구사항에 부합하기 위해 본 승인은 모바일 구성에만 적용 가능합니다.

본 송신기에 사용되는 안테나는 사람과의 거리를 최소 20cm(7.87 인치) 이상으로 유지해야 하며 다른 안테나 또는 송신기와 함께 작동하거나 병치되어서는 안됩니다.

### <span id="page-14-0"></span>IC 합의문에 대한 인증 정보

본 장치는 IC(Industry Canada) 라이센스 면제 RSS-210 표준을 준수합니다. 작동은 다음 두 조건에 따라 달라질 수 있습니다.

- 1. 본 장치는 간섭을 일으키지 않습니다.
- 2. 본 장치는 원하지 않는 장치 작동을 유발할 수도 있는 간섭을 포함한 모든 간섭을 수용해야 합니다.

본 장치는 IC의 RSS-210을 준수합니다. 본 클래스 B 장치는 캐나다의 간섭 유발 장치 규정의 모든 요구 사항을 충족합니다.

동일 채널 모바일 위성 시스템의 유해한 간섭에 대한 가능성을 축소하기 위해 5150 MHz~5250 MHz 대역 내에서 본 장치를 작동하는 것은 실내에서만 허용됩니다.

5725 MHz~5825 MHz 대역 내에서 장치가 안테나 최대 이득 값 2.52 dBi 를 허용하면 이는 지점간 작동에 지정된 e.i.r.p 제한값을 준수하는 것으로 인정됩니다.

고성능의 레이더는 5.65 GHz~5.85 GHz 대역 내의 기본 사용자(즉, 우선 사용자) 로 할당되며 이러한 레이더는 간섭 및/또는 LE-LAN 장치의 손상을 유발할 수 있습니다.

캐나다 ICES-003 클래스 B 사양을 준수합니다.

# <span id="page-15-0"></span>CE 합의문에 대한 인증 정보

본 장치는 R&TTE 1999/5/EC Directive 및 Directive 2004/108/EC의 3항의 기본 요구 사항을 준수합니다.

# **CE01970**

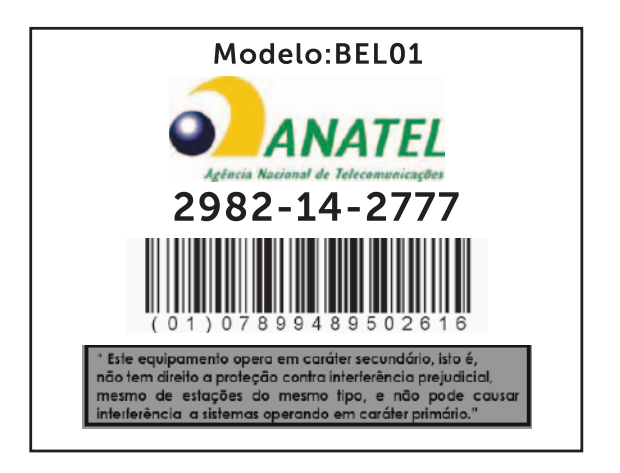

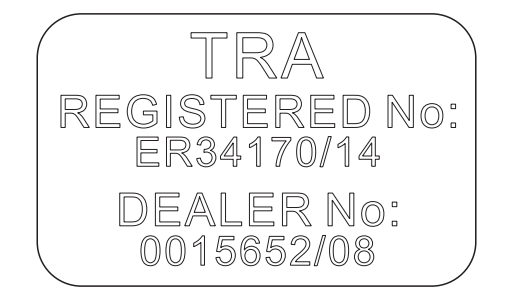

#### 16 │ CE 합의문에 대한 인증 정보